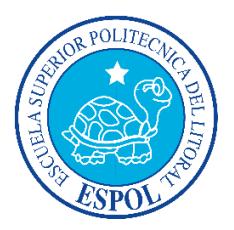

# **ESCUELA SUPERIOR POLITÉCNICA DEL LITORAL**

## **Facultad de Ingeniería en Electricidad y Computación**

## "SISTEMA DE SELECCIÓN Y CONFIGURACIÓN DE MUEBLES EN LÍNEA"

# **INFORME DE MATERIA INTEGRADORA**

Previo a la obtención del Título de:

## **INGENIERO EN CIENCIAS COMPUTACIONALES**

BUENDÍA NAVARRETE ERICK SANTIAGO

## BRIONES VERA EDDER ANTONIO

Guayaquil – Ecuador

AÑO: 2017

### **AGRADECIMIENTOS**

<span id="page-1-0"></span>Nuestros más sinceros agradecimientos a:

A Dios por ayudarnos a lograr nuestros objetivos, permitirnos llegar hasta éste punto crucial enseñándonos a valorar cada día y a sobrepasar dificultades y triunfos con humildad.

Al Dr. Daniel Ochoa por el apoyo brindado, por otorgarnos su confianza y sus conocimientos técnicos que nos ayudaron a guiar y organizar nuestras ideas para nutrirnos de nuevas destrezas en el desarrollo de este proyecto.

Al Dr. Federico Domínguez, por ser la persona que con mucha paciencia y sabiduría dedicó su tiempo en la revisión del presente trabajo, otorgándonos todas las sugerencias apropiadas para conseguir un proyecto de calidad que cumpla nuestras expectativas y las de los beneficiaros directos del mismo.

A todos nuestros profesores por todos los consejos y conocimientos impartidos, durante la ejecución de sus clases, siendo nuestros guías y muchas veces amigos valiosos para nuestro desarrollo profesional.

Y por sobre todo gracias a nuestros familiares por habernos acompañado todo este tiempo, dándonos la fortaleza y sabiduría para seguir adelante y nunca darnos por vencido antes las adversidades.

*Erick Buendía Navarrete Edder Briones Vera*

### **DEDICATORIA**

<span id="page-2-0"></span>El presente proyecto se lo dedicamos a:

A nuestros familiares que siempre han sido un pilar fundamental a lo largo de nuestra vida, que han logrado convertirnos en seres humanos humildes y valiosos, pero lo más importante por siempre creer en nosotros.

<span id="page-3-0"></span>**TRIBUNAL DE EVALUACIÓN**

**Dr. Federico Domínguez** PROFESOR EVALUADOR

**\_\_\_\_\_\_\_\_\_\_\_\_\_\_\_\_\_\_\_\_\_\_\_\_\_\_\_\_**

**Dr. Daniel Ochoa** PROFESOR EVALUADOR

**\_\_\_\_\_\_\_\_\_\_\_\_\_\_\_\_\_\_\_\_\_\_\_\_\_\_\_\_**

### **DECLARACIÓN EXPRESA**

<span id="page-4-0"></span>"La responsabilidad y la autoría del contenido de este Trabajo de Titulación, nos corresponde exclusivamente; y damos nuestro consentimiento para que la ESPOL realice la comunicación pública de la obra por cualquier medio con el fin de promover la consulta, difusión y uso público de la producción intelectual"

\_\_\_\_\_\_\_\_\_\_\_\_\_\_\_\_\_\_\_\_\_\_\_\_\_\_\_\_\_\_ Erick Buendía Navarrete

\_\_\_\_\_\_\_\_\_\_\_\_\_\_\_\_\_\_\_\_\_\_\_\_\_\_\_\_ Edder Briones Vera

### **RESUMEN**

<span id="page-5-0"></span>Este trabajo consistió en el desarrollo de una herramienta de software basada en programación web, que permite a los clientes personalizar en línea los muebles elegidos. El proyecto complementa la intervención de la Unidad de Vínculos con la Sociedad (UVS) en la parroquia Atahualpa, que se destaca en el contexto nacional por la elaboración de muebles de madera.

La herramienta de software tuvo como objetivos el diseño de una aplicación web para promover la industria del mueble de la localidad Atahualpa posibilitando al cliente con acceso a internet personalizar el diseño de los muebles que desea adquirir.

Paralelamente la aplicación fomentará nuevos emprendimientos en la construcción de muebles solicitados a partir del uso de la web. Así mismo, coadyuvará a la satisfacción del cliente que puede elegir los diversos estilos, tapices y otros detalles que en la modalidad tradicional no es posible determinar.

La metodología aplicada para la implementación de éste proyecto exigió la búsqueda de las herramientas pertinentes a los objetivos del diseño. Se analizaron temas como modelamiento y renderización de objetos 3D. Por otra parte, luego del análisis, se decidió utilizar las herramientas Blender, Three.js, WebGL y Canvas de HTML5.

Para la implementación se realizaron pruebas que permitieron medir la interacción con el usuario y realizar las correcciones necesarias. Se valoró el funcionamiento global de la herramienta

Durante la implementación se realizaron las respectivas pruebas de aceptación para medir parámetros de interacción con el usuario que permitieron tomar las medidas correctivas necesarias en la aplicación de las metodologías usadas, la finalidad de medir el nivel de aceptación del usuario mantiene una estrecha relación con los requerimientos iniciales de la aplicación, en este aspecto se valora más el funcionamiento global que la esencia de las herramientas utilizadas.

Para referenciar algunas mejoras que surgieron a partir de estas pruebas, se puede mencionar que inicialmente se asignó un panel de herramientas con colores que no cumplía con las expectativas del usuario, debido a que no encerraban el concepto de colores de lacado de un mueble real, tomando en cuenta esta observación y otras más se diseñó una interfaz con gran aceptación de usuario haciendo mucho énfasis en cumplir con las expectativas del mismo.

# <span id="page-7-0"></span>ÍNDICE GENERAL

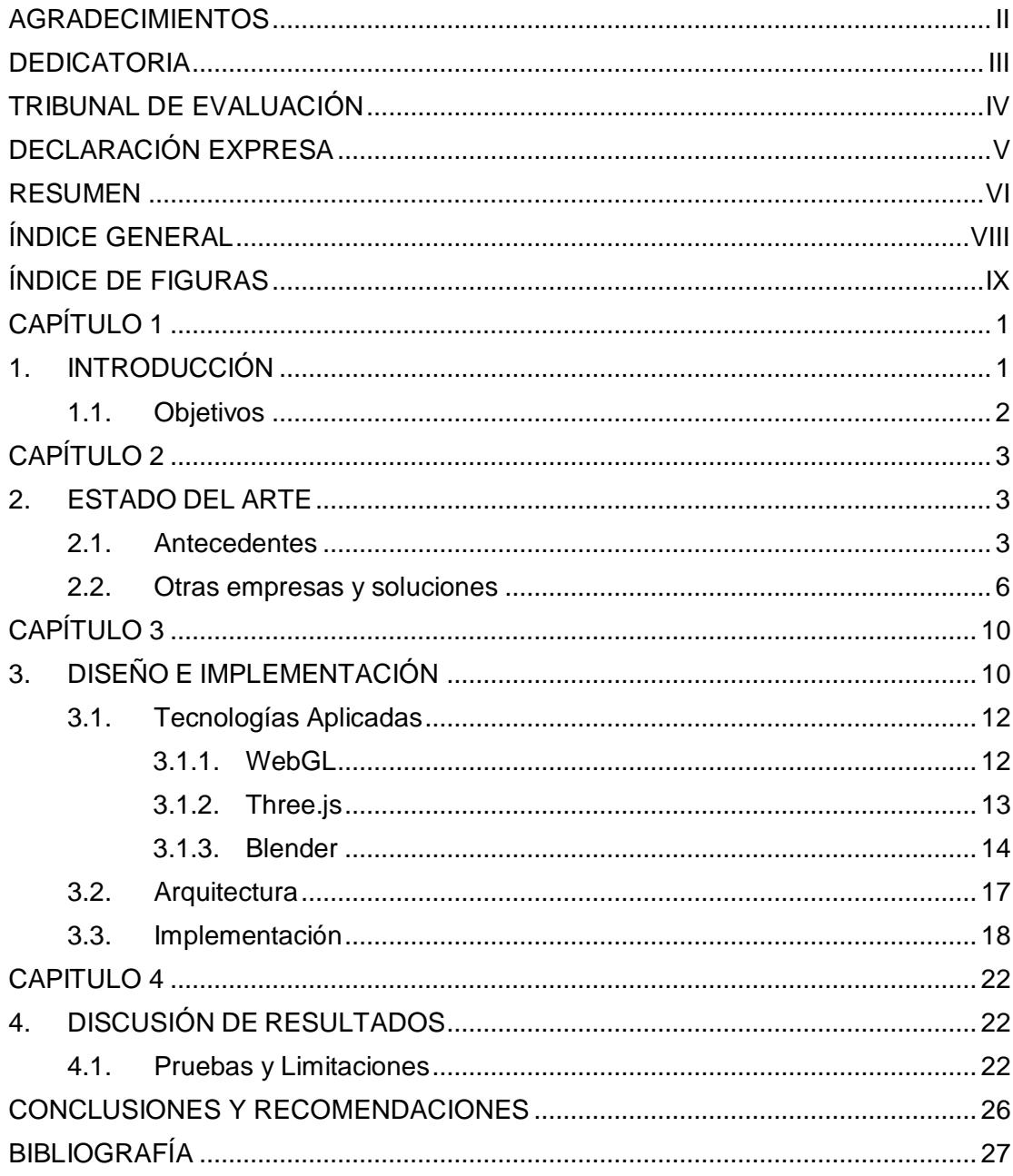

# **ÍNDICE DE FIGURAS**

<span id="page-8-0"></span>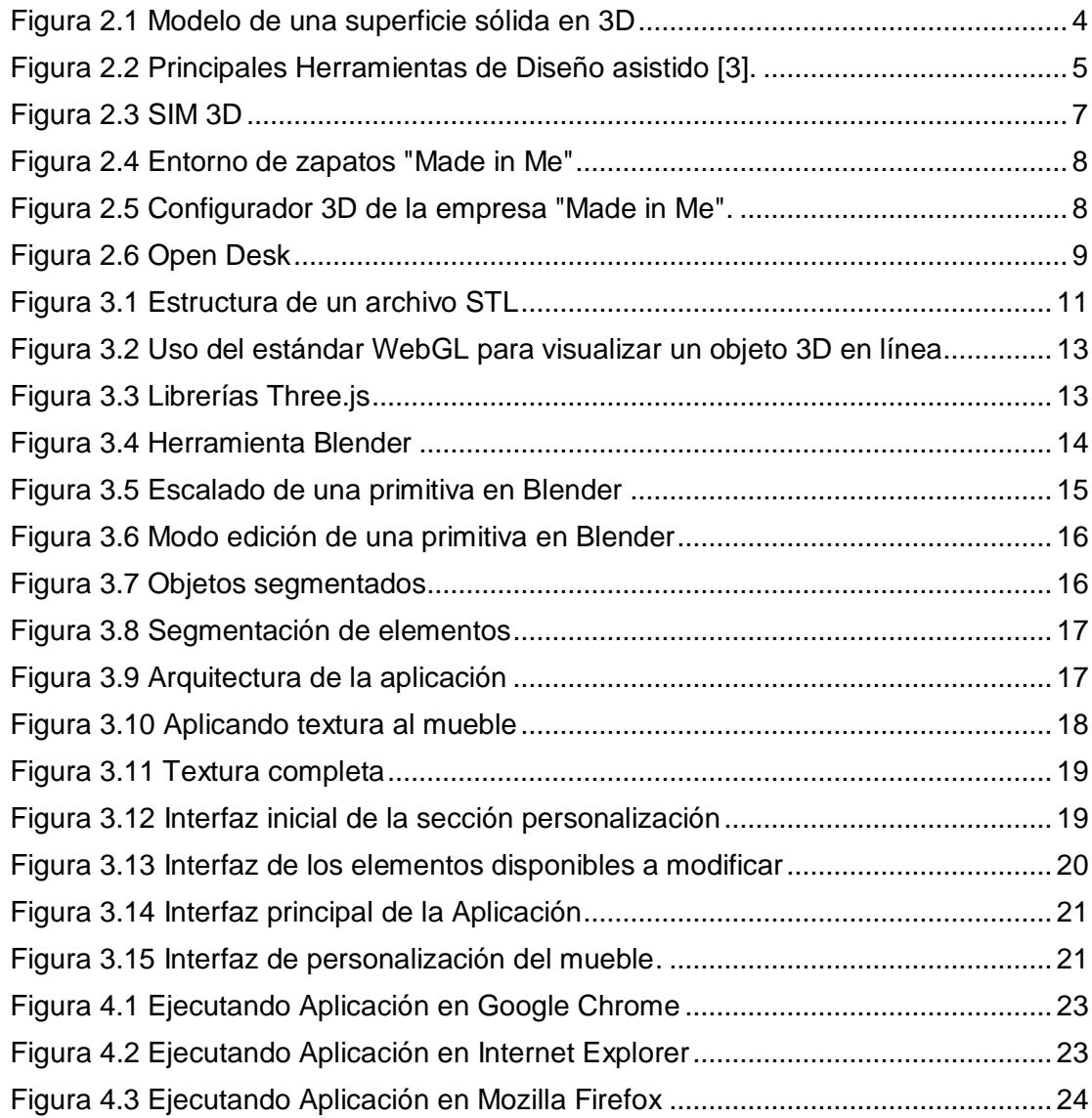

## **CAPÍTULO 1**

### <span id="page-9-1"></span><span id="page-9-0"></span>**1. INTRODUCCIÓN**

En el presente proyecto se propone crear una aplicación web 3D que marque la innovación en el mercado de venta de muebles, cuya principal meta sea permitir a los usuarios diseñar a su gusto el tipo de mueble que desea comprar y así lograr revolucionar este sector con la creación de nuevas aplicaciones con interfaces y entornos en 3 dimensiones.

Simplemente hablar de una web 3D es hacer referencia al campo de la visión tridimensional por computadora cuya idea es mostrar imágenes o escenas con un alto grado de naturalidad y que pueda ser visualizado o navegado a través de sitios web que adapten en sus páginas esta tecnología.

La evolución del internet hace que hoy se hable ya de la web 3.0 que une los conceptos de la web semántica, realidad aumentada y el tema de interés la web 3D que se fortalece aprovechando las nuevas ventajas que ofrece HTML5 y CSS3.

El reto es incursionar en la aplicación de la Web 3D, implementando una herramienta de software usando los estándares y librerías a nuestro alcance para diseñar un sitio web que permita la selección y personalización de muebles de forma online, otorgándole al mismo una visión tridimensional de la galería de imágenes a disposición de los usuarios.

Para lograr esta interacción se utiliza el estándar WEBGL que técnicamente es una API que permite mostrar estos gráficos en la web. THREE.js que es la librería que ayudará a generar el contenido multimedia de los objetos que se modelaran con ayuda de BLENDER, una herramienta CAD de código abierto. Todas las herramientas utilizadas en el desarrollo de nuestro proyecto son OpenSource [1].

El alcance del proyecto es presentar al público una aplicación innovadora, destinada en principios para uso de los comuneros de la parroquia Atahualpa, pero con grandes expectativas de enfocarlo en llegar a las grandes empresas mobiliarias que pueden encontrar en ésta herramienta, un agregado muy atractivo para sus negocios.

### <span id="page-10-0"></span>**1.1. Objetivos**

El principal objetivo es diseñar un sitio web que permita personalizar muebles en línea, del cual se puede destacar las siguientes funcionalidades:

- Proveer al sitio web de una visión tridimensional de los muebles ya elaborados para visualizar en detalle sus elementos o partes.
- Permitir al usuario seleccionar en un panel de herramientas las partes del mueble y aplicarle los acabados deseados (texturas, colores, etc.) y a disposición del sitio.

## **CAPÍTULO 2**

### <span id="page-11-1"></span><span id="page-11-0"></span>**2. ESTADO DEL ARTE**

La idea de crear aplicaciones utilizando estas nuevas herramientas se le atribuye a Web3D Consortium que actualmente provee todos los estándares necesarios para implementar gráficos y escenas 3D. En la actualidad ya se manejan muchos temas relacionados citando como ejemplos: La realidad aumentada, Realidad virtual, inteligencia artificial, impresión 3D, etc.

#### <span id="page-11-2"></span>**2.1. Antecedentes**

La idea de crear aplicaciones utilizando estas nuevas herramientas se le atribuye a Web3D Consortium que actualmente provee todos los estándares necesarios para implementar gráficos y escenas 3D. En la actualidad ya se manejan muchos temas relacionados citando como ejemplos: La realidad aumentada, Realidad virtual, inteligencia artificial, impresión 3D, etc.

Esta nueva tendencia en la web es el significado de la constante evolución del uso y nivel de interacción que los usuarios demuestran a través del Internet, lo que conlleva siempre a implementar sitios web con mejores contenidos multimedia y accesibles como una nueva transformación de la información de mercado.

Toda información en la web tiende a nuevos cambios en la forma en la que llega al usuario, inicialmente se trataba de contenido estático, luego pasó a convertirse en una web dinámica con leves inclinaciones al enfoque social, pero lo que prioriza actualmente en las redes es el concepto de la Web3D que en pocas palabras es proyectar de una mejor manera la generación de contenido multimedia accesible para el usuario.

A través del uso de entornos tridimensionales se puede captar mayor número de usuarios ya que damos lugar a una comunicación multimedia en tiempo real muy interactiva, a parte se aprovecha la utilización de múltiples medios y la evolución de herramientas anteriores.

El diseño de un sitio web 3D conlleva al estudio de herramientas de modelado 3D de superficies sólidas, ya que así proporcionaremos mucho más detalle de los objetos a mostrar, también podemos comunicar información sobre los productos y visualizar las piezas y conjuntos complejos con mayor claridad (**¡Error! No se encuentra el origen de la referencia.**).

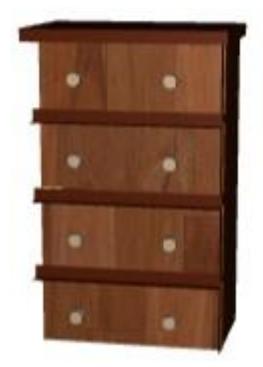

Figura 2.1 Modelo de una superficie sólida en 3D

<span id="page-12-0"></span>Estas herramientas de modelado ayudan a visualizar mejores conceptos gráficos a través de renderizados foto-realistas que simulan el diseño de un objeto en el mundo real, con animaciones como efectos de luz, giros de objetos en las tres dimensiones y renderizarlos en cualquier ángulo de aplicación.

El modelado de los objetos se lo realiza a partir de alguna herramienta tipo CAD, diseño asistido por computador [\(Figura 2.2\)](#page-13-0), el cual brinda muchos beneficios [2] al momento de generar contenido multimedia en la web, por ejemplo:

- Mejora la productividad del diseño web: con el uso de estas herramientas podemos simular objetos muy semejantes a la realidad y de igual forma modificar sus elementos, este beneficio obtiene un gran valor en la web cuando se trata de sitios de publicación y venta de productos con opción de personalizar sus características.
- Beneficios de análisis para ingeniería web: La mayor parte de las tareas de ingeniería pueden automatizarse y con una herramienta de este tipo podemos modelar piezas u objetos que ayuden a evitar errores de fabricación ya que se realiza un previo estudio de sus características y dimensiones.

| <b>Tipo</b>                                     | Software Libre<br>y gratuito | Freeware          | Website oficial - Download                            |  |  |
|-------------------------------------------------|------------------------------|-------------------|-------------------------------------------------------|--|--|
|                                                 | LibreCAD                     |                   | http://librecad.org/                                  |  |  |
| CAD <sub>2D</sub>                               |                              | <b>DraftSight</b> | www.3ds.com/es/productos-y-servi-<br>cios/draftsight/ |  |  |
| Modelado paramétrico 3D                         | FreeCAD                      |                   | http://freecadweb.org/                                |  |  |
| Modelado 3D caras                               |                              | SketchUp          | http://www.sketchup.com/es                            |  |  |
| Modelado 3D, iluminación,<br>render y animación | Blender                      |                   | http://www.blender.org/                               |  |  |
| Edición de imágenes                             | Gimp                         |                   | http://www.gimp.org/                                  |  |  |
| y Diseño Gráfico                                | Inkscape                     |                   | http://www.inkscape.org/                              |  |  |
| Paquete de Oficina                              | LibreOffice                  |                   | https://es.libreoffice.org/                           |  |  |

Figura 2.2 Principales Herramientas de Diseño asistido [3].

<span id="page-13-0"></span>En lo que se refiere a la visualización de estos objetos en la web se puede recalcar que no solo WebGL lo permite, sino que tiempo atrás ya se implementaba ésta innovación usando herramientas como Unity.

También es importante citar que WebGL se basa en la especificación de OpenGL 2.0 para mantener temas como la portabilidad ya sea a dispositivos móviles o mantener la semántica en el escritorio.

Hay que tener en cuenta que el ser humano tiene una capacidad limitada al momento de procesar la información, por lo cual es muy importante considerarlo al realizar el diseño de un sitio web.

En la actualidad cualquier sistema de visualización juega un rol muy importante en el mundo de la interactividad persona-computador. Una implementación tridimensional busca proyectar mucho más las expectativas de los usuarios buscando siempre cumplir con las exigencias de los mismos, a través de la personalización del producto del lado del usuario.

Los mecanismos perceptivos humanos para analizar el mundo y su estructura usando primitivas 3D son mejores. Solo analizando la analogía con el mundo real, se ha demostrado que la complejidad del objeto no es tan importante como su estructura. Actualmente existe un número cada vez mayor de comunidades en línea con espacios virtuales tridimensionales, que buscan captar un mayor número de usuarios con el fin vender sus productos y servicios.

#### <span id="page-14-0"></span>**2.2. Otras empresas y soluciones**

Actualmente en el mercado web, un significativo número de empresas ya cuentan con esta innovación multimedia, logrando obtener mejores beneficios y posicionamiento con respecto a sus competidores directos.

#### **SIM3D**

CETEM y grupo SIM lanzaron al mercado una aplicación similar que revolucionó el mercado de muebles tapizados, su proyecto llamado SIM3D [\(Figura 2.3\)](#page-15-0), es una herramienta que le permite al usuario visualizar su mueble tapizado antes de adquirirlo mediante simulaciones en las que se puede ver el mueble tapizado deseado con calidad fotográfica y en 3D totalmente personalizado por el cliente. La idea inédita de este proyecto tecnológico permite configurar un sillón o cualquier mueble en la forma que el usuario desee y con los acabados deseados. En el mercado existen varias aplicaciones que aplican a este campo y que nos servirá mucho en el desarrollo de nuestro proyecto.

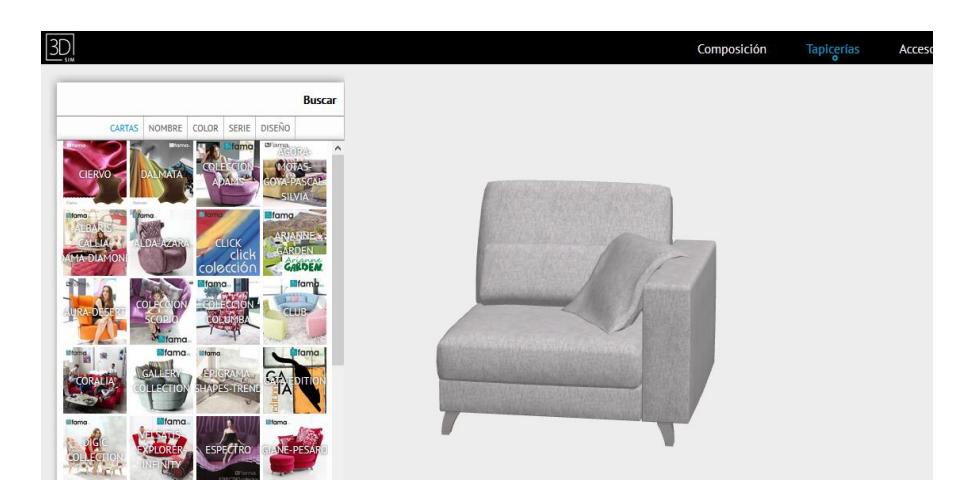

Figura 2.3 SIM 3D

<span id="page-15-0"></span>Entre las principales funcionalidades de este simulador se puede mencionar autentificación de usuarios con niveles de acceso y perfiles de restricción a ciertas funcionalidades de las mismas, combinación de accesorios, tejidos, colores, materiales y precio final, emisión de propuestas de pedidos, catálogo virtual, etc.

#### **Made in Me**

Sitio web de origen español cuya historia surge a partir de la idea de permitirle a cada cliente tener la posibilidad de hacer su propia interpretación de lo que le gusta, su entorno le permite al usuario diseñar o personalizar calzados con la finalidad de que ellos mismos pongan su sello personal con su estilo, sus productos manejan la exclusividad de cada uno de sus clientes [\(Figura 2.4\)](#page-16-0).

Hechos hacen de la tecnología la principal herramienta a favor de sus clientes como pieza imprescindible de su proceso de producción y elaboración, ya que los vende con el lema sea el diseñador del producto que compra.

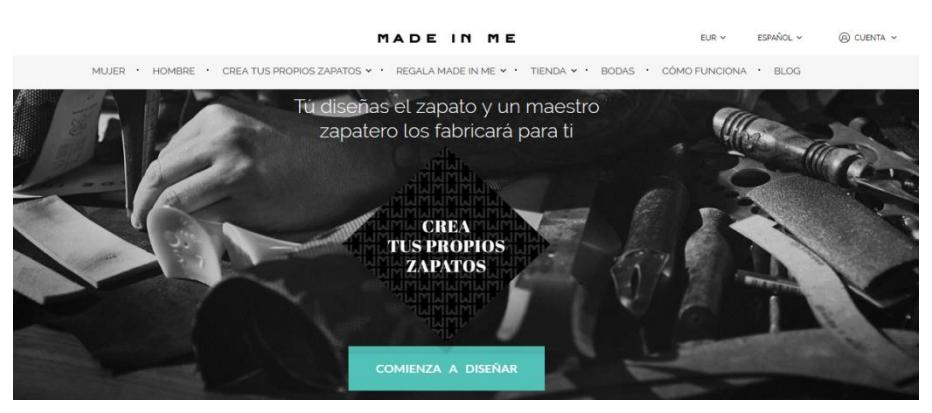

Figura 2.4 Entorno de zapatos "Made in Me"

<span id="page-16-0"></span>Sus productos son elaborados por manos artesanales españolas en base a los diseños de su numerosa comunidad de usuarios registrados, a los cuales les provee de acceso a su configurador de diseño 3D para que realicen los cambios a su gusto.

Prácticamente es un sitio web conocido por ser un estudio digital de innovación en el mundo del calzado que explora a gran medida el uso de medios digitales y de las nuevas tecnologías de esta nueva generación de la web [\(Figura 2.5\)](#page-16-1).

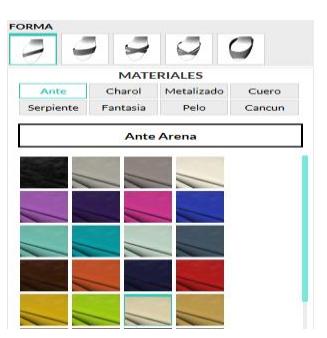

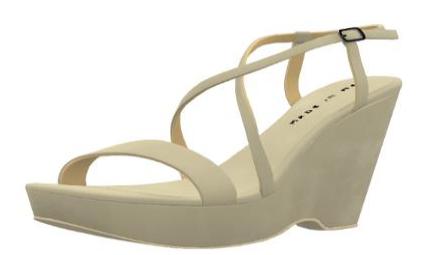

Figura 2.5 Configurador 3D de la empresa "Made in Me".

#### <span id="page-16-1"></span>**Open Desk**

Es una web que le ofrece a los usuarios planos de diseño para la fabricación de muebles en línea, sus artesanos y diseñadores apuestan por visualizar una manufacturación más transparente con nuevas tendencias de diseño personalizado y en su devolución te proveen del código necesario para fabricar muebles.

Lo que distingue a esta empresa es que modela y expone códigos de elaboración de los muebles para elaboración de piezas a través de alguna máquina CNC que pueda interpretar estos archivos digitales y cortar piezas en madera. En breves palabras es un sitio web OpenSource que provee planos gratis para elaborar muebles, que pueden ser fácilmente manipulados por artesanos que se dediquen a esta actividad ([Figura 2.6](#page-17-0)).

<span id="page-17-0"></span>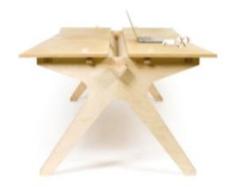

Figura 2.6 Open Desk

# **CAPÍTULO 3**

## <span id="page-18-1"></span><span id="page-18-0"></span>**3. DISEÑO E IMPLEMENTACIÓN**

En esta sección se hace énfasis de las tecnologías utilizadas para implementar la aplicación, además de describir los requerimientos funcionales y no funcionales del proyecto.

Los requerimientos funcionales son aquellos que describen los servicios que la aplicación debe proporcionar, como: entradas, salidas y excepciones. Estos requerimientos serían los siguientes:

- a) Debe ser capaz de mostrar una galería de muebles debidamente segmentados.
- b) Debe permitirle al usuario seleccionar una pieza o elemento del mueble y personalizarla a su gusto.
- c) Debe permitirle al usuario visualizar el mueble con funcionalidad 360º de visión.
- d) Debe mostrarle al usuario un conjunto de acabados disponibles entre ellos texturas, colores, etc.

Los requerimientos no funcionales son aquellas limitaciones en los servicios que ofrece la aplicación. Para este sitio web, estos requerimientos son:

- a) La aplicación mediante la aplicación del estándar WebGL deberá como mínimo hacer funcionar los recursos de hardware tales como la GPU.
- b) El sitio web debe ser soportado por navegadores como Safari, Chrome, Firefox e Internet Explorer desde su versión 11.

Para el proyecto se tomó en cuenta toda la documentación necesaria para la modelación de objetos en Blender, inicialmente se utilizaron las primitivas que nos ofrece la herramienta para empezar a crear los objetos pero también se puede importar archivos en formato STL.

Un STL es un archivo informático de diseño asistido por computadora que es describe la superficie de un objeto mediante una geometría 3D como se muestra en la [Figura](#page-19-0)  [3.1,](#page-19-0) pero excluye valores como color, textura o propiedades físicas que si conservan otros formatos.

Utiliza una malla de triángulos cerrada que ayudan a definir un objeto y del tamaño de esta malla depende mucho la resolución del archivo final.

Este tipo de archivos que representa un objeto en un sistema de coordenadas de 3 dimensiones, es considerado uno de los principales para el concepto de prototipado a través de una máquina CNC.

Los formatos más utilizados para la impresión 3D y mecanizarlos a través de una CNC son los STL y los obj, pero si deseamos construirlos en varios colores el formato más utilizado es vrml.

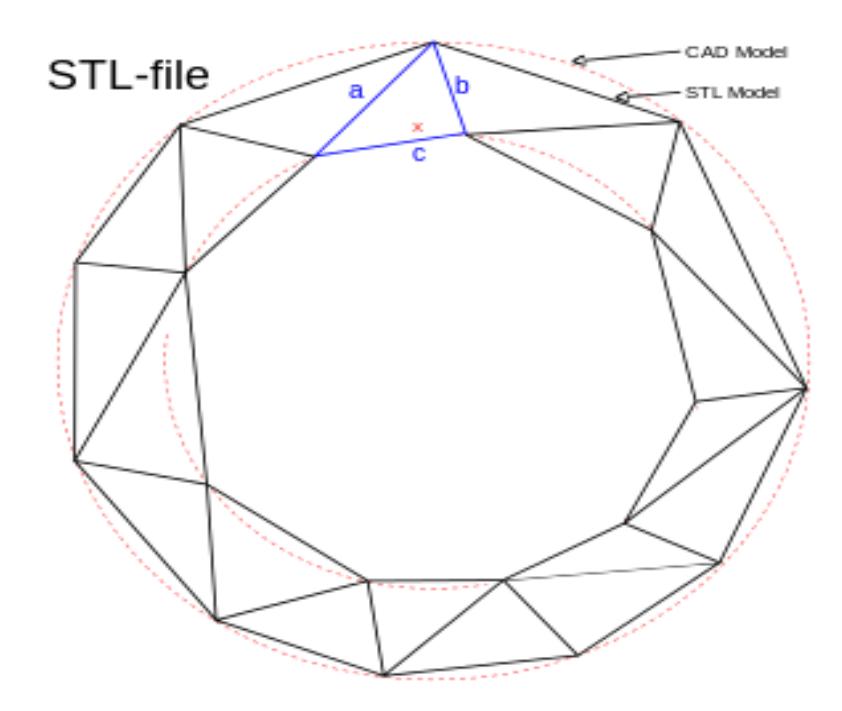

<span id="page-19-0"></span>Figura 3.1 Estructura de un archivo STL

Sea un modelado inicial o importación del objeto, se maneja conceptos de malla el cual incluye la manipulación del objeto mediante sus vértices, bordes o caras. Posteriormente se le aplica transformaciones básicas al objeto entre las principales nombro movimiento, rotación y el escalado del mismo.

#### <span id="page-20-0"></span>**3.1. Tecnologías Aplicadas**

Las tecnologías que nos presenta la web, permite hacer un enfoque en el cual el principal beneficiario es el usuario final, ya que surgen con la finalidad de mejorar los contenidos multimedia y la interacción del hombre con el computador.

#### <span id="page-20-1"></span>**3.1.1. WebGL**

Desde marzo del 2011 apareció la primera versión de este estándar cuya principal función es utilizar la aceleración del hardware gráfico para la visualización de estos objetos 3D en tiempo real y en los sitios web. Pero este estándar no marcó la pauta de la visión tridimensional por computadora ya que existían otros productos como VIRTOOLS y el más conocido UNITY pero son de código cerrado.

Es considerada una API de código abierto que nos ayudará a mostrar nuestros objetos 3D en la Web, se diferencia de otras tecnologías debido a que no necesitamos plug-ins adicionales para reproducirla, sino que es soportada de manera nativa por los navegadores.

La [Figura 3.2](#page-21-1) muestra una imagen de formato STL muy básica de la cual se extrajo un archivo de metadata .json con el que inicialmente se hicieron las primeras pruebas de visualizar un objeto 3D en un navegador usando este estándar.

# **ONLINE MUEBLE BUILDER**

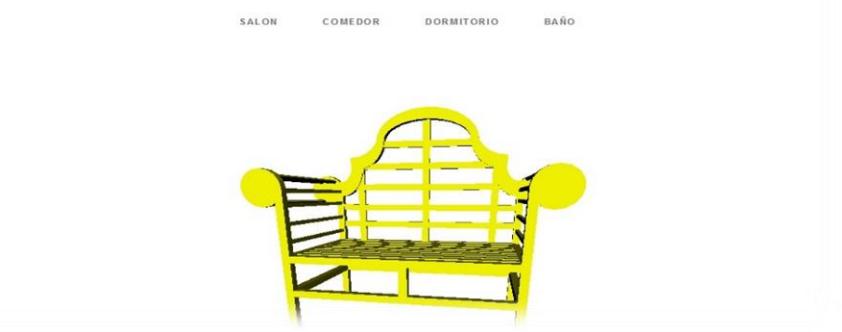

Figura 3.2 Uso del estándar WebGL para visualizar un objeto 3D en línea

### <span id="page-21-1"></span><span id="page-21-0"></span>**3.1.2. Three.js**

Es una librería de código abierto 3D para JavaScript que soporta WebGL y que nos ayuda a crear animaciones interactivas de los objetos directamente en el navegador [4].

Esta librería nos ayuda a aprovechar todas las nuevas ventajas del HTML5 en el concepto de generación de contenido multimedia a través de Canvas o WebGL [\(Figura 3.3](#page-21-2)).

<span id="page-21-2"></span>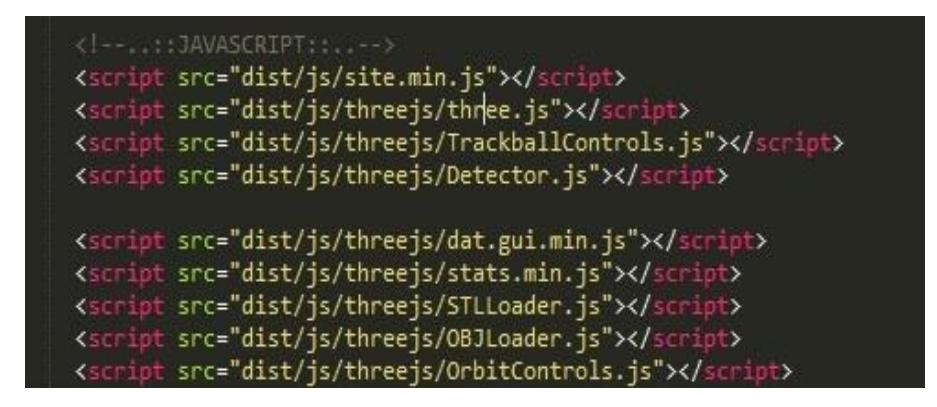

Figura 3.3 Librerías Three.js

En otras palabras podemos considerar a Three.js como una gran biblioteca 3D que en unión con WebGL logran dar esa visión tridimensional en un navegador con soporte a Canvas y Html5.

Las principales librerías que usamos para el desarrollo del proyecto son: Three.js para el concepto de renderizar los objetos, TrackBallControl.js se la usa para darle el efecto de giros o control de cámaras de la escena, OBJLoader.js es la encargada de manipular los modelos en formato .obj que de cierta forma ayudan a que la visualización de objetos sea más rápida y no aburrir al usuario en tiempos largos de espera, Detector.js simplemente como su nombre lo dice es la librería que se encarga de verificar si el navegador que se use soporta WebGL [5].

Three.js es la librería escogida ya que gracias a su gran eficiencia nos permite generar y animar gráficos 3D dentro de un navegador utilizando WebGL para generar las escenas aprovechando las nuevas capacidades de Html5 en contenido multimedia.

#### <span id="page-22-0"></span>**3.1.3. Blender**

Es un entorno de creación 3D gratuito y de código abierto que nos permite modelar, renderizar, iluminar, animar y simular objetos, dicha herramienta la utilizaremos para el modelado de los muebles y posterior segmentación de sus partes [\(Figura 3.4\)](#page-22-1).

<span id="page-22-1"></span>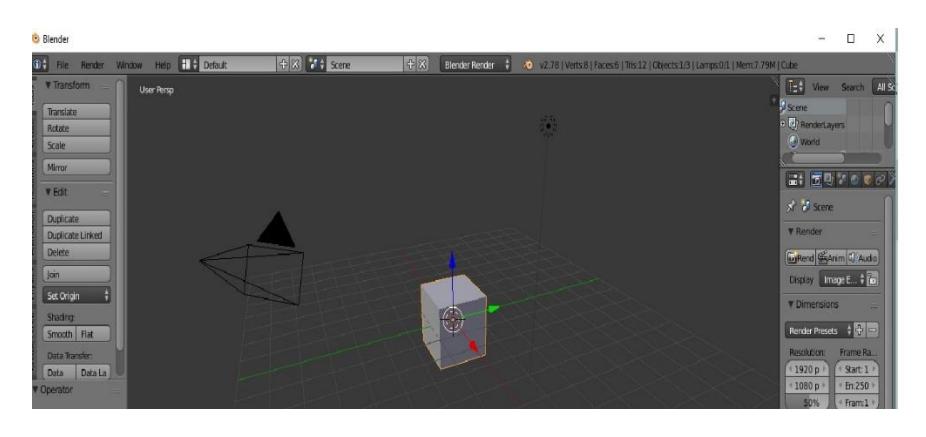

Figura 3.4 Herramienta Blender

Esta herramienta permite modelar el objeto desde primitivas o importando un archivo STL. Al utilizar primitivas refiero a objetos básicos como un cubo, cilindro, tubo, plano, etc. y aplicarle el modelamiento mediante algunas combinaciones de teclas y el uso del panel de herramientas.

Por ejemplo, para escalar una imagen modelada a partir de una primitiva en cualquiera de los ejes utilizamos la letra S de nuestro teclado como se muestra en la [Figura 3.5](#page-23-0).

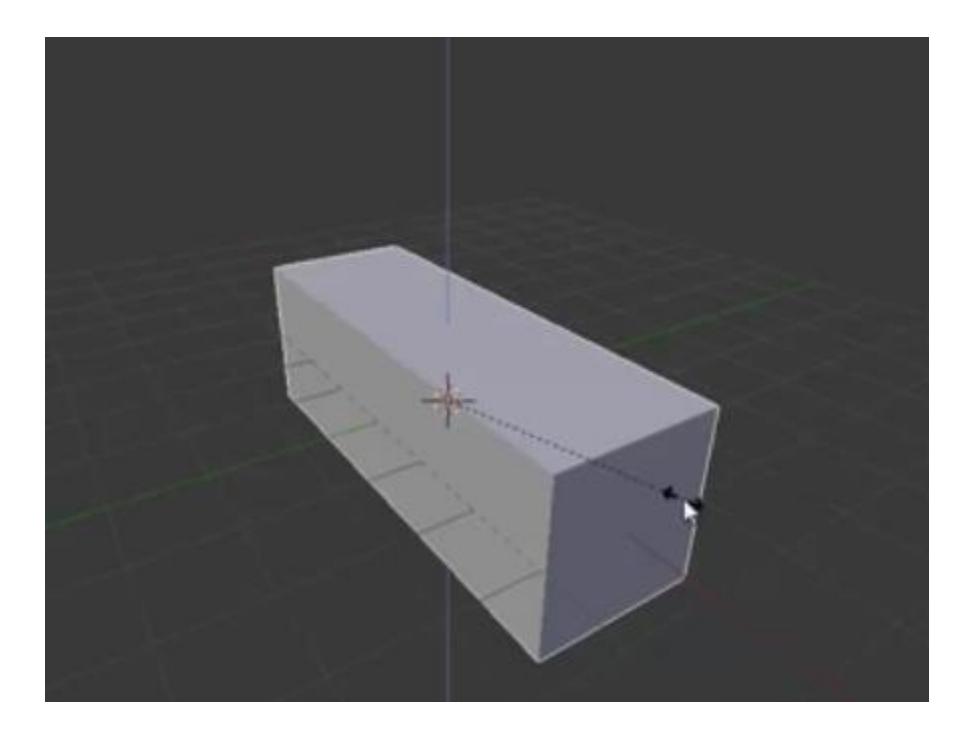

Figura 3.5 Escalado de una primitiva en Blender

<span id="page-23-0"></span>Una vez escalada la imagen vamos a ir tallando el objeto, para entrar al modo edición se utiliza la tecla TAB como se muestra en la [Figura 3.6,](#page-24-0) una vez en este modo tenemos acceso vértices y caras de nuestra primitiva.

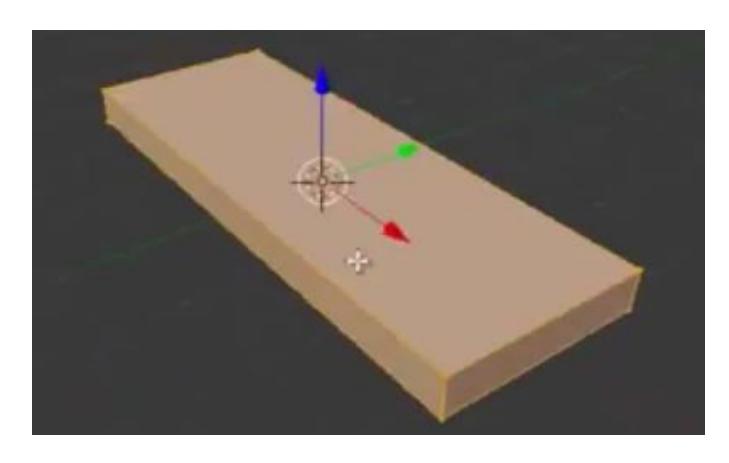

Figura 3.6 Modo edición de una primitiva en Blender

<span id="page-24-0"></span>El resto de combinaciones principales que se usa en el modelamiento de los objetos los detallo a continuación [6]:

CTRL + R: cortes a la primitiva

Tecla Z: me permite ver el objeto en modo malla

Tecla B: selección de caras

Tecla E: extrudir el objeto

Tecla F: crear caras

Teclas numéricas me permiten cambiar las vistas del objeto.

La personalización de los muebles depende mucho de esta herramienta ya que una vez que tengamos la imagen en formato STL logramos extraer sus partes a través de un proceso de Renderización y manejo de perspectivas de la imagen [\(Figura 3.7\)](#page-24-1).

<span id="page-24-1"></span>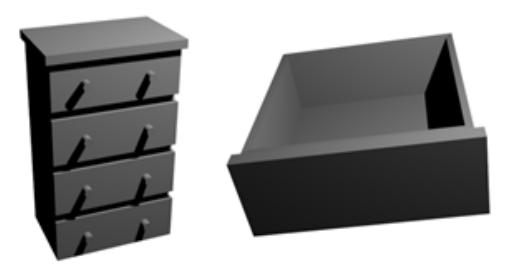

Figura 3.7 Objetos segmentados Todo el proceso es manual y ayuda a la parte de visualización de la

aplicación para cumplir con las características de aplicar texturas, cambiar partes, en general definir los acabados propios del cliente [\(Figura 3.8\)](#page-25-1).

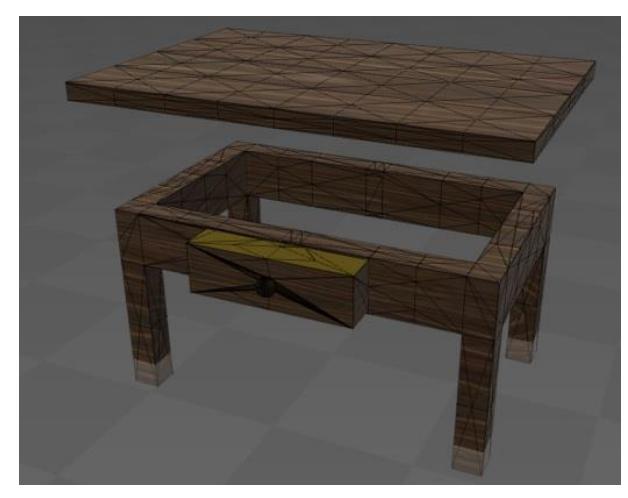

Figura 3.8 Segmentación de elementos

### <span id="page-25-1"></span><span id="page-25-0"></span>**3.2. Arquitectura**

La arquitectura de la aplicación está basada en el aprovechamiento de las capacidades del HTML5 a través del Estándar WebGL combinada con la librería Three.js como se muestra en la [Figura 3.9](#page-25-2).

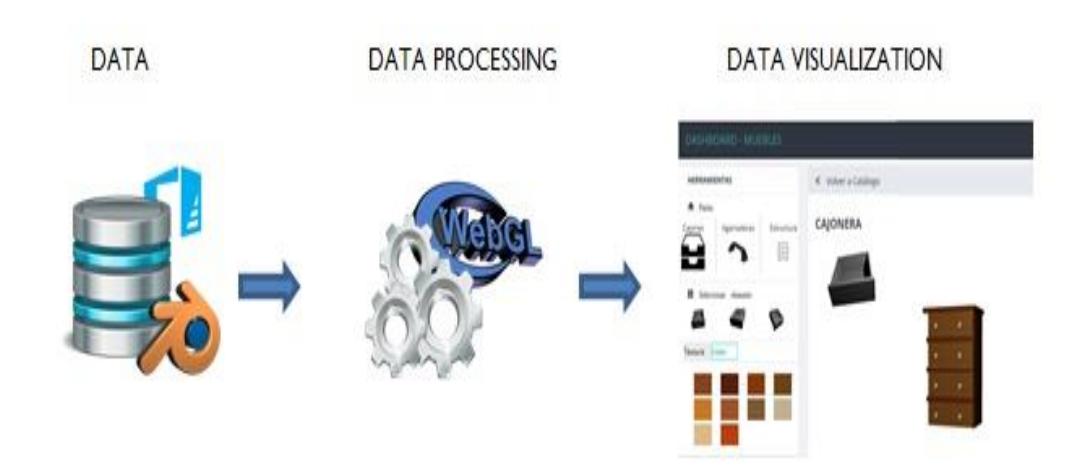

<span id="page-25-2"></span>Figura 3.9 Arquitectura de la aplicación

El proyecto está conformado por una base de datos donde se guardan todos los archivos STL modelados con la herramienta Blender y se realiza un proceso de conversión a formato OBJ para lograr la optimización de tiempos de ejecución de las imágenes al ser visualizadas en el navegador, para usar los archivos STL podemos generar el scripting desde Blender y a través del módulo sys implementado en el desarrollo, tener acceso a funciones y objetos.

Este módulo permite acceder a un listado de argumentos que nos permite hacer uso de los archivos STL y su posterior conversión, una vez obtenida la metadata se utiliza WebGL para el concepto de renderizado y creación de entornos para la imagen, para su posterior presentación a través de una escena, elemento importante en la visualización y modelado de este formato de objetos.

#### <span id="page-26-0"></span>**3.3. Implementación**

Para la implementación necesitamos modelar manualmente los objetos o simplemente importar los archivos STL de los muebles que serán parte de la galería a mostrar en la aplicación. Para realizar esta actividad utilizamos la herramienta Blender 2.78.

Inicialmente importamos un objeto STL y se procede a renderizarlo. Para la segmentación de los elementos utilizamos la opción de mapeado UV que nos provee Blender, con la finalidad de poder modificar dichos elementos como por ejemplo permitirme aplicarle una textura [\(Figura 3.10\)](#page-26-1).

<span id="page-26-1"></span>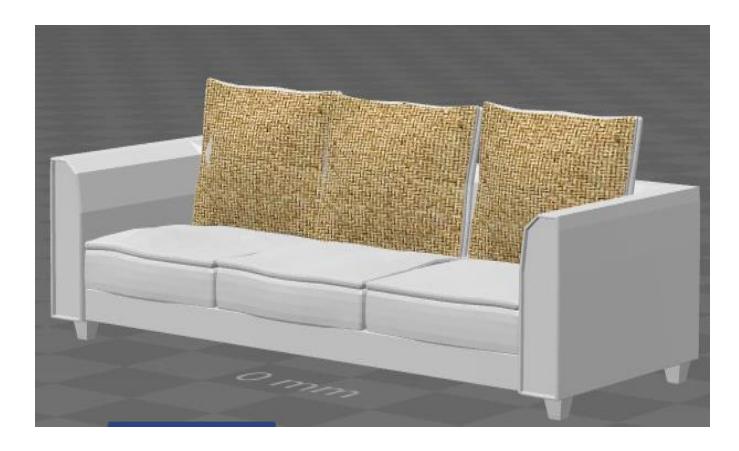

Figura 3.10 Aplicando textura al mueble

Posteriormente para poder dar esta funcionalidad en el navegador, debemos separar y manipular nuevos archivos STL a partir del archivo padre para generar la metadata necesaria que utilizaremos en la codificación de WebGL [\(Figura](#page-27-0)  [3.11\)](#page-27-0).

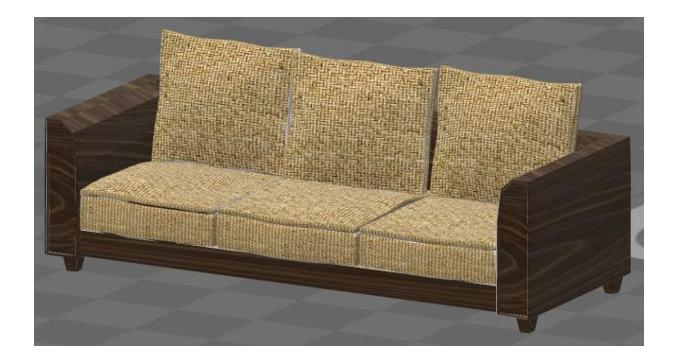

Figura 3.11 Textura completa

<span id="page-27-0"></span>Inicialmente se maneja la siguiente interfaz donde se muestra un elemento del mueble y poder modificarlo luego de hacer la respectiva manipulación de los archivos STL del mueble ([Figura 3.12](#page-27-1) y [Figura 3.13](#page-28-0)).

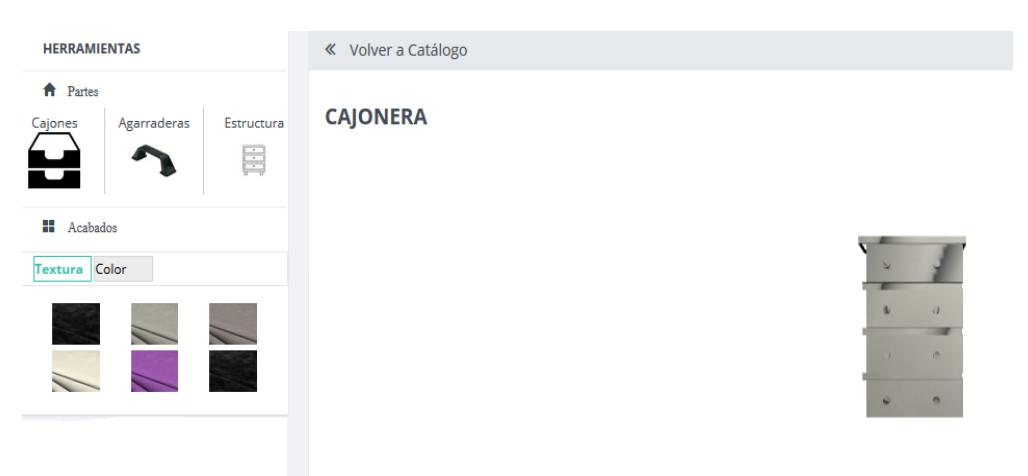

<span id="page-27-1"></span>Figura 3.12 Interfaz inicial de la sección personalización

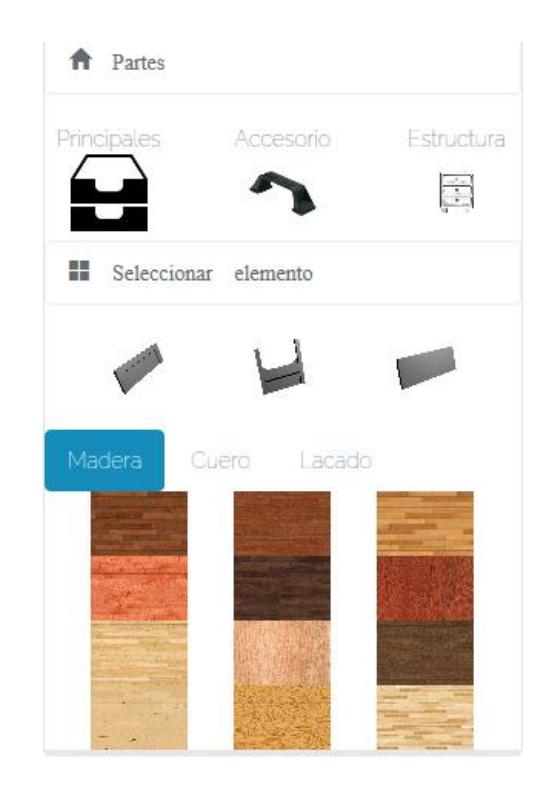

Figura 3.13 Interfaz de los elementos disponibles a modificar

<span id="page-28-0"></span>La aplicación maneja una interfaz inicial donde se utiliza un slider referente a los conceptos de venta de muebles, con la opción que se le da al usuario de personalización de los mismos como se muestra en la [Figura 3.14](#page-29-0).

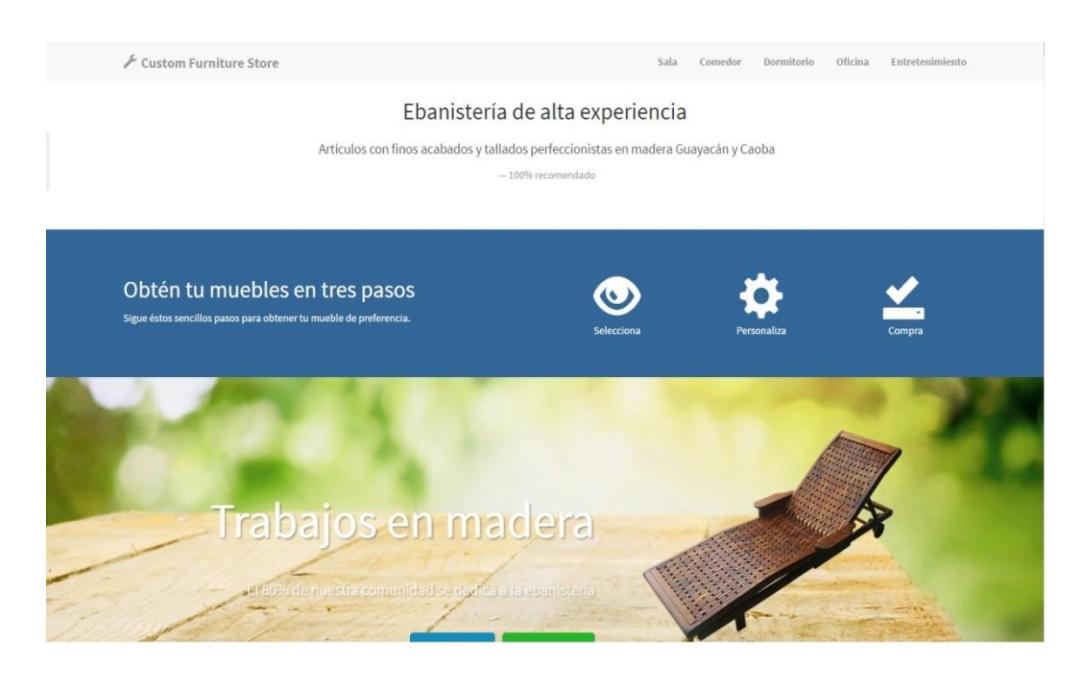

Figura 3.14 Interfaz principal de la Aplicación

<span id="page-29-0"></span>Al dar clic en personalizar un mueble el usuario logra acceso a la siguiente interfaz (Ver [Figura 3.15](#page-29-1))

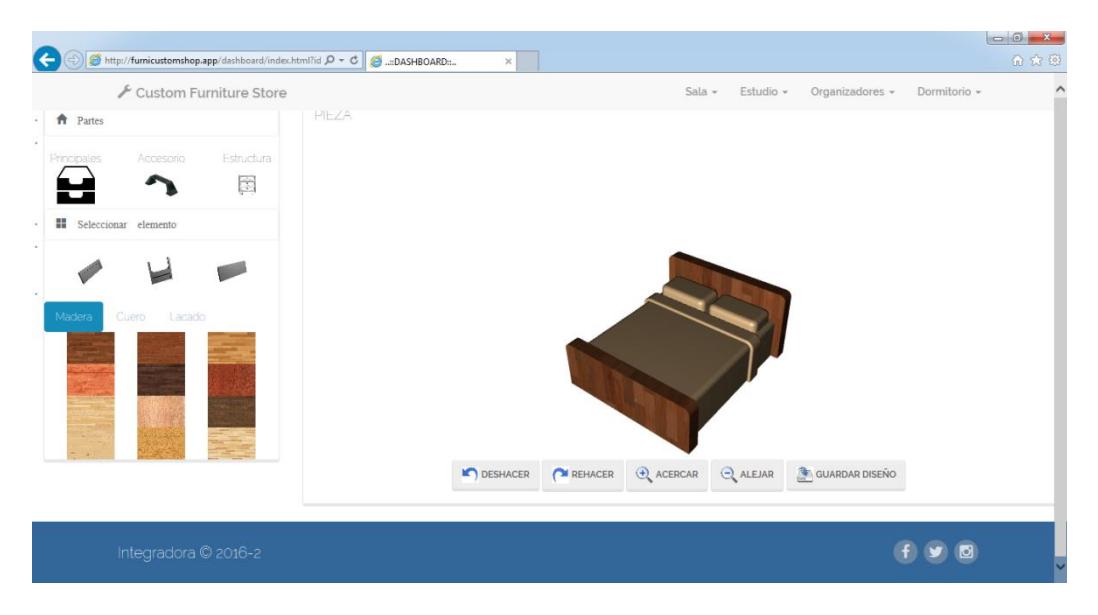

<span id="page-29-1"></span>Figura 3.15 Interfaz de personalización del mueble.

## **CAPÍTULO 4**

### <span id="page-30-1"></span><span id="page-30-0"></span>**4. DISCUSIÓN DE RESULTADOS**

El prototipo realizado tiene el propósito de demostrar la aplicabilidad de las tecnologías Web 3D utilizadas para la visualización de objetos, que sirven para el fácil manejo de los mismos en un entorno común para nuestro computador como lo son los navegadores.

A su vez el prototipo deja abierta la posibilidad de poder trabajar con otros dispositivos en conjunto y así lograr la automatización completa para la elaboración de un objeto 3D de manera real.

En estudios previos se ha consolidado al API WebGL como el estándar oficial para mostrar gráficos en 3D, ya que trabaja con los navegadores más conocidos y utilizados en el mundo [8], sin necesidad de instalar un software externo.

Dentro de éste estándar se encontraron distintos frameworks que servirían para el propósito de crear una renderización de objetos STL, un formato de archivos ampliamente utilizado principalmente en la industria de prototipado rápido y más aún con el fácil acceso de las impresoras 3D [9].

Three.js fue la opción más conveniente por sus características, openSource (cero costos) y su curva de aprendizaje, un poco más pequeña que con otros frameworks.

### <span id="page-30-2"></span>**4.1. Pruebas y Limitaciones**

Para llevar a cabo el objetivo de mostrar muebles y cambiar sus partes mientras se renderiza en línea hubo la necesidad de hacer un trabajo previo a los archivos STL, es ahí donde entra a trabajar Blender un modelador gráfico 3D que fue de gran utilidad y junto con Three.js se logró renderizar y hacer el cambio de partes en línea.

Para el cometido se hicieron pruebas en equipos con el sistema operativo

Windows, y los 3 navegadores más populares que son: Google Chrome [\(Figura](#page-31-0)  [4.1\)](#page-31-0), Internet Explorer [\(Figura 4.2\)](#page-31-1) y Mozilla Firefox [\(Figura 4.3\)](#page-32-0).

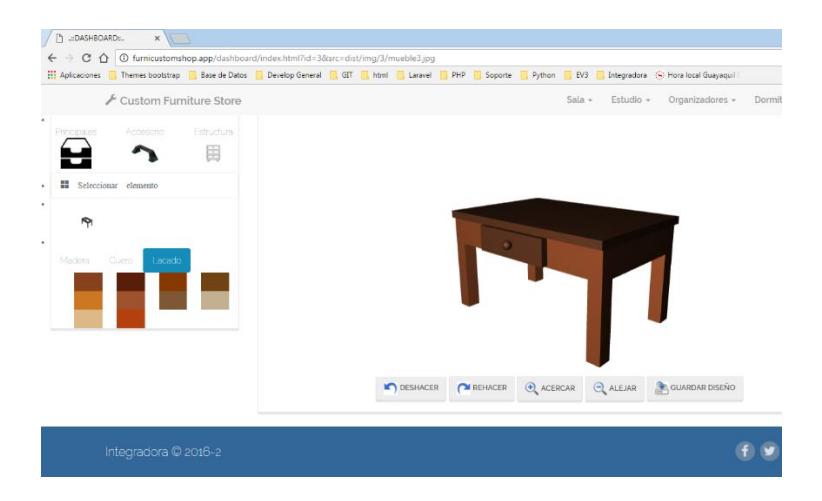

Figura 4.1 Ejecutando Aplicación en Google Chrome

<span id="page-31-0"></span>

| Custom Furniture Store                             |       |                    | Sala $-$                           | Estudio - | Organizadores -                | Dormi |
|----------------------------------------------------|-------|--------------------|------------------------------------|-----------|--------------------------------|-------|
| <b>ft</b> Partes                                   | PIEZA |                    |                                    |           |                                |       |
| Estructura<br>Principales<br>Accesorio<br><b>B</b> |       |                    |                                    |           |                                |       |
| <b>II</b> Seleccionar elemento                     |       |                    |                                    |           |                                |       |
| Madera<br>Cuero Lacado                             |       |                    |                                    |           |                                |       |
|                                                    |       |                    |                                    |           |                                |       |
|                                                    |       | <b>IC</b> DESHACER | <b>PEHACER</b> $\bigoplus$ ACERCAR |           | ALEJAR <b>ALGUARDAR DISEÑO</b> |       |

<span id="page-31-1"></span>Figura 4.2 Ejecutando Aplicación en Internet Explorer

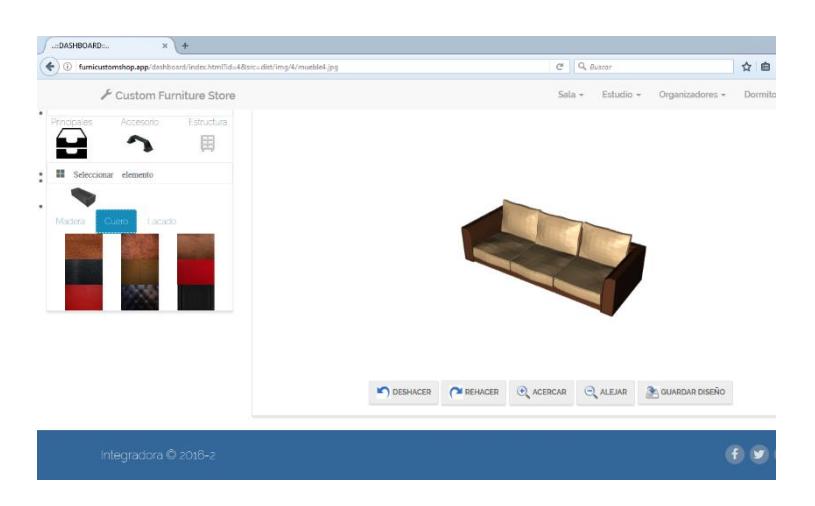

Figura 4.3 Ejecutando Aplicación en Mozilla Firefox

<span id="page-32-0"></span>Las primeras pruebas de la aplicación indicaron una baja interacción con el usuario ya que la dificultad inicial que se encontró fue visualizar estos objetos ya sea por el tamaño propio de la imagen o sus dimensiones, por lo que se procedió a realizar conversiones partir de una imagen STL binaria para generar metadata .json que nos sirva para utilizarla con WebGL.

Posteriormente se procedió a modelar los objetos utilizando la herramienta Blender pero empezamos a tener inconvenientes con la inserción de texturas al objeto. La solución al inconveniente de las texturas fue mediante el uso de los modificadores que nos permite usar Blender en el modo edición de los objetos.

Para las últimas versiones del prototipo de la aplicación ya pudimos contar con archivos STL con un modelado más realista y que utilizamos en la galería del sitio.

A partir de estos STL creamos nuevos modelos como por ejemplo: un sofá de tres asientos que obtuvimos de manera gratuita, lo usamos para reinventar su estilo, creamos sofás de dos asientos y hasta un simple mueble, también a partir del mismo sofá se crearon muebles esquineros en forma de L como se comercializan en la ciudad.

Una limitación importante del proyecto es que simplemente muestra la galería de imágenes ya segmentadas y son elegidas por el usuario según la categoría deseada, por lo tanto, la segmentación es un trabajo realizado manualmente, se podría llevar a cabo un proyecto en el cual se realice de manera automatizada y sin conocimientos previos de sistemas de archivos.

### **CONCLUSIONES Y RECOMENDACIONES**

<span id="page-34-0"></span>La aplicación permite tener una visualización 360º grados de los muebles lo que le otorgó al usuario la posibilidad de tener una imagen más realista del mueble que ellos desean comprar. A su vez, se logró proveer de otras opciones de modificado como zoom, hacer y deshacer, y por supuesto, guardar los cambios para mostrarse en el carrito de compras el mueble deseado. El uso de WebGL ayudó explotar al máximo el HTML5 y CSS3 que son las tecnologías que lideran el diseño web.

La reutilización de código también fue un elemento muy importante en el desarrollo del proyecto, la implementación de three.js y librerías ayudaron a generar la animación de los muebles, para ello se basó en el código oficial basado desde el repositorio Github del creador de la librería.

La mejor recomendación en el estudio de estas tecnologías sería poder lograr hacer un demostración similar pero un poco más dinámico en el caso que la aplicación logre llegar a distintos vendedores del mercado y logren subir a la aplicación nuevos modelos de muebles que soporten cualquier formato 3D y que puedan subdividir dichos archivos de una manera más sencilla incluso otorgándole quizás un toque del campo de realidad aumentada de los objetos.

La herramienta puede ser implementada para que el proveedor pueda exportar los archivos STL que se crearían posterior a la personalización de los muebles por parte del usuario, habría que analizar el tema de dimensionamiento de los muebles y hacer las respectivas pruebas para una futura utilización de esta herramienta web en el prototipado de los muebles a través de una CNC como con la que ya cuenta la facultad de Ingeniería en Electricidad y computación.

### <span id="page-35-0"></span>**BIBLIOGRAFÍA**

- [1] R. D. Morelli y L. R. Morelli, «EL SOFTWARE LIBRE EN LA ENSEÑANZA,» de *IV CONGRESO INTERNACIONAL DE EXPRESIÓN GRÁFICA EN INGENIERÍA*, Argentina, 2012.
- [2] SIEMENS, «Diseño Asisitido por Computadora,» [En línea]. Available: https://www.plm.automation.siemens.com/es\_sa/plm/cad.shtml.
- [3] R. D. Morelli y H. A. Pangia Ctenas, «MODELADO PARAMÉTRICO 3D, RENDER Y ANIMACIÓN CON SOFTWARE LIBRE: INTERACCIÓN FREECAD + BLENDER,» de *XI International conference on Graphics Engineering for Arts and Design*, 2015.
- [4] J. Dirksen, Learning Three.js: The JavaScript 3D Library for WebGL, Birmingham: Packt Publishing Ltd., 2013.
- [5] THREEJS.ORG. [En línea]. Available: goo.gl/zHKYUn. [Último acceso: Noviembre 2016].
- [6] Blender, «Manual Blender,» [En línea]. Available: goo.gl/E8kuHW. [Último acceso: Noviembre 2016].
- [7] Kronos, «Kronos,» [En línea]. Available: goo.gl/GwZoUK. [Último acceso: Noviembre 2016].
- [8] T. Google, «Interes de los navegadores a lo largo de cinco años,» [En línea]. Available: goo.gl/0UyYcC.
- [9] G. Andrade Benavente, *Edición e impresión de modelos 3D,* Pamplona, 2015.